# VLA ERZBISTUM**KÖLN**

Anleitung OpenCms 8 Der Sitemap-Editor — die Werkzeugleiste

## Die Werkzeugleiste des Sitemap-Editors

Symbole der Werkzeugleiste

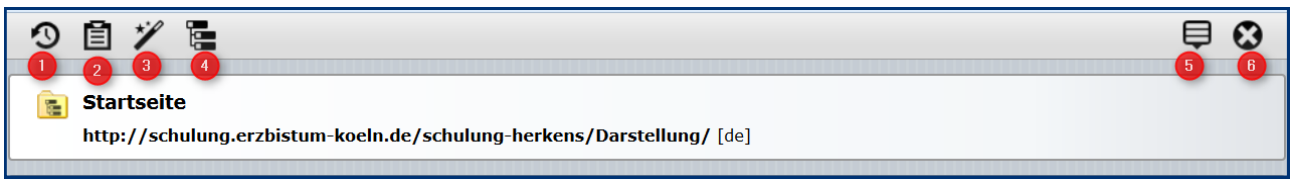

O Über diesen Button werden neu angelegte oder veränderte Seiten oder Inhalte veröffentlicht. Hier werden alle Seiten der aktuellen oder früheren Sitzungen bezogen auf die Seite oder auch auf alle von Ihnen vorgenommenen Änderungen (falls Sie in mehr als einer Seite in dieser aktuellen Sitzung gearbeitet haben) veröffentlicht.

Probleme beim Veröffentlichen (z.B. weil man nicht das Recht zur Veröffentlichung eines Ordners hat) werden durch ein gelbes Dreieck mit einem Ausrufezeichen angezeigt. Diese Dateien lassen sich nicht veröffentlichen, zunächst müssen die Probleme beseitigt werden.

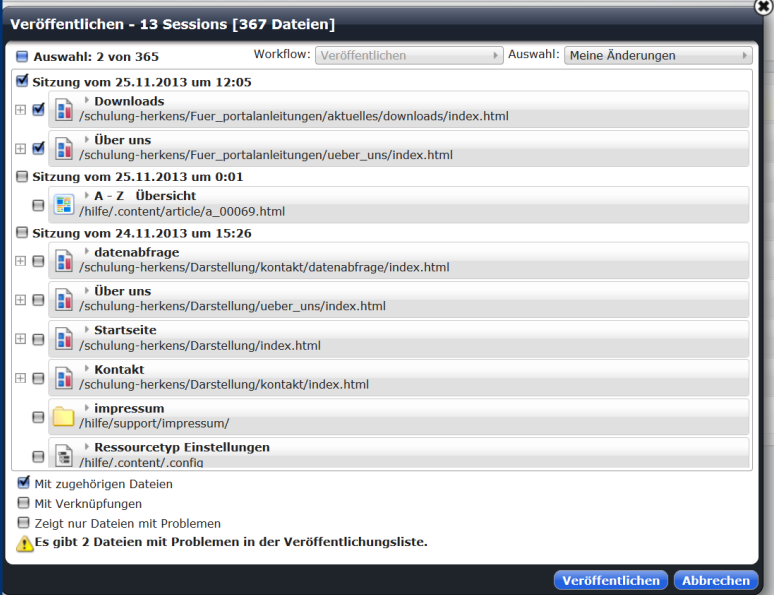

<sup>●</sup> Hier wird die Ablage aufgerufen, die zunächst die geänderten Seiten und im zweiten Punkt die gelöschten Seiten anzeigt. Gelöschte Inhalte können an dieser Stelle wiederhergestellt werden.

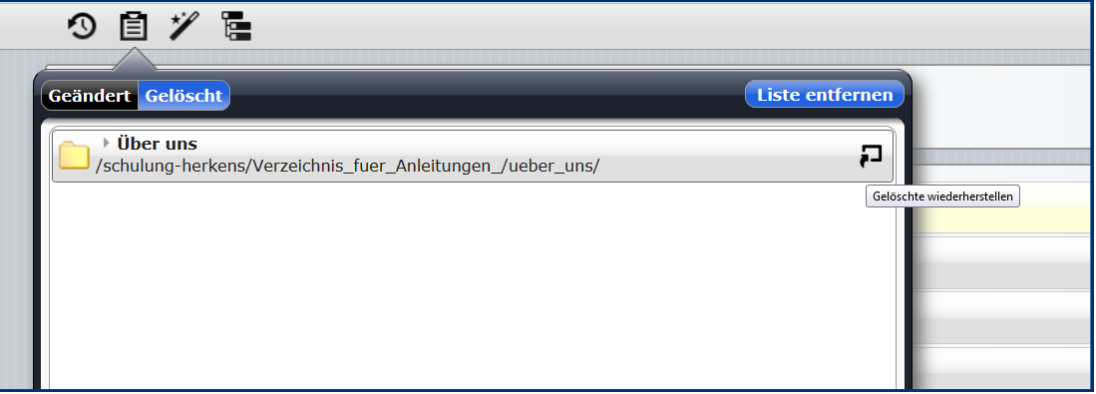

**O** Der Zauberstab: Mit dem Zauberstab können neue Seiten erstellt werden, dabei haben Sie die Wahl zwischen normalen Seiten (Containerseiten), Typenseiten (Detailansichten) und Funktionsseiten (HTML-Redirect,

Navigationsebene, Impressum, Funktions-Detailseiten für Pegasus, Pfarrei-Suche, Suche und Tages-Lesungen)

- O Zeige alle Dateien an: Über diesen Button kann zwischen der Sitemap-Ansicht und der Verzeichnisstruktur gewechselt werden. Dann sieht man auch Systemordner und Seiten, die aus der Sitemap entfernt worden sind, sowie Untersites.
- **O** Das Kontextmenü: Über Eltern-Sitemap anzeigen kann die übergeordnete Site angezeigt werden, Aktualisieren erneuert die Ansicht im Sitemap-Editor, Zeige Workplace wechselt in den Workplace und über Abmelden kann man sich ausloggen.

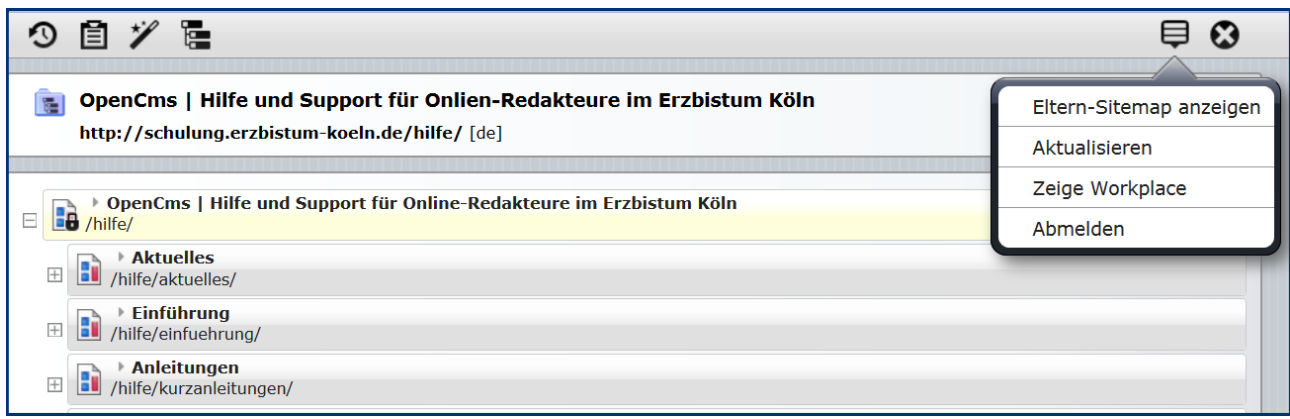

O Über das X gelangt man wieder zurück zur zuletzt aufgerufenen Seite im Seiten-Editor.

# Ansprechpartner bei Fragen und Problemen

Bei technischen Fragen – siehe auch <http://schulung.erzbistum-koeln.de/hilfe/>

### OpenCms-Support

Telefon: 0221 1642-3928 E-Mail: [support@erzbistum-koeln.de](file:///E:/Dropbox/01%20Erzbistum%20Köln%20Redaktionsleitfaden/Redaktionsleitfaden%20zur%20Freigabe/support@erzbistum-koeln.de)

#### Wolfgang Koch-Tien, Internetadministration

Telefon: 0221 1642-3131 Telefax: 0221 1642-3344 Mobil: 01520 1642-080 E-Mail: [wolfgang.koch-tien@erzbistum-koeln.de](mailto:wolfgang.koch-tien@erzbistum-koeln.de)

## Bei Fragen zu den Anleitungen:

Monika Herkens E-Mail: [mail@monika-herkens.de](mailto:mail@monika-herkens.de?subject=Fragen%20zu%20Anleitung) 

## Bei Schulungsanfragen

## Ralf Diessner, Referat Kommunikation

Fon: 0221/1642-3407

Fax: 0221/1642-3344 E-Mail: [ralf.diessner@erzbistum-koeln.de](mailto:ralf.diessner@erzbistum-koeln.de)